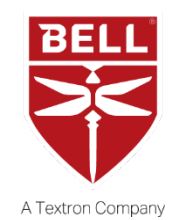

#### ALERT SERVICE BULLETIN 429-20-51

4 March 2020 Revision A, 2 October 2020 Revision B, 17 July 2021

**MODEL AFFECTED: 429**

**SUBJECT: ROTORCRAFT FLIGHT MANUAL SUPPLEMENT BHT-429-FMS-19 REVISION 4 FOR DISPLAY UNIT MAP MODE, INTRODUCTION OF.**

**HELICOPTERS AFFECTED: 57001 through 57369, 57371, and 57373.**

[Serial number 57370, 57372, 57374 and subsequent are not affected by this bulletin.]

**COMPLIANCE:** Prior to next flight, following the release date of this bulletin.

# **DESCRIPTION:**

Bell has received reports from the fielded fleet of the loss and recovery of Display Unit (DU) information during flight operations. This condition is described as a cold reboot (power cycle) recoverable failure. The phenomena can be experienced on 429 helicopters with Rogerson and Kratos (RK) DUs and GTN 750/650 units with main Garmin software version 6.21 installed. The condition is related to the MAP mode being active (EHSI and/or MFD-RDR) and the DU processing too many data waypoints (waypoints that include null waypoints), which results in the DU shutting down and powering back up again. This Alert Service Bulletin introduces Revision 4 to the Rotorcraft Flight Manual Supplement (BHT-429-FMS-19) which supersedes the Revision 3 that was introduced in Revision A of this bulletin. This revision introduces additional restrictions on the use of the TCAS POP-UP feature for all three display units as well as instructions to disable this feature. The use of MAP mode is prohibited on both the right DU (PFD) and left DU (if installed). Given a center DU reboot, the right DU (PFD) automatically reverts to composite mode, maintaining all relevant information being displayed on the right DU (PFD). Once the center DU powers back on, the MAP mode may be selected OFF and the right DU may be selected to the Primary Flight Display (PFD).

> ASB 429-20-51-RB Page 1 of 3 Approved for public release.

EHSI Mapping presentation;

The EHSI presentation includes the option of mapping routes, waypoints, off-route waypoints, and TCAS symbology.

• FULL and ARC compass presentation mapping mode is enabled/disabled by pressing the MAP softkey at the lower edge of the EHSI display.

**Revision A** of this bulletin introduces Revision 3 of the Flight Manual Supplement (BHT-249-FMS-19) which replaces the Temporary Revision (TR-1).

**Revision B** of this bulletin introduces changes to the Display Unit parameter set-up configuration to disable TCAS POP-UP. TCAS traffic alerts automatically activate the MAP mode on the right and left DU's if TCAS POP-UP is enabled.

### **APPROVAL:**

The engineering design aspects of this bulletin are Transport Canada Civil Aviation (TCCA) approved.

### **CONTACT INFO:**

For any questions regarding this bulletin, please contact:

Bell Product Support Engineering Tel: 1-450-437-2862 / 1-800-363-8023 / productsupport@bellflight.com

### **MANPOWER:**

Approximately 0.5 man-hours are required to complete this bulletin. This estimate is based on hands-on time and may vary with personnel and facilities available.

### **WARRANTY:**

There is no warranty credit applicable for parts or labor associated with this bulletin.

#### **MATERIAL:**

#### **Required Material:**

None required.

### **Consumable Material:**

None required.

# **SPECIAL TOOLS:**

None required.

# **WEIGHT AND BALANCE:**

Not applicable.

# **ELECTRICAL LOAD DATA:**

Not affected.

# **REFERENCES:**

BHT-429-FMS-19 Flight Manual Supplement

# **PUBLICATIONS AFFECTED:**

BHT-429-FMS-19 Flight Manual Supplement

# **ACCOMPLISHMENT INSTRUCTIONS:**

- 1. Remove the flight manual supplement BHT-429-FMS-19, Revision 3 from the Rotorcraft Flight Manual.
- 2. Insert the attached flight manual supplement BHT-429-FMS-19, Revision 4 into the Rotorcraft Flight Manual and inform the flight crew of the change.
- 3. On all display units, disable the TCAS POP-UP in the parameter setup page (DMC-429-A-95-60-00-28A-042A-A).
- 4. Make an entry in the helicopter logbook and historical service records indicating compliance with this Alert Service Bulletin.